# **ACCESSLINE** digital PHONE SERVICE

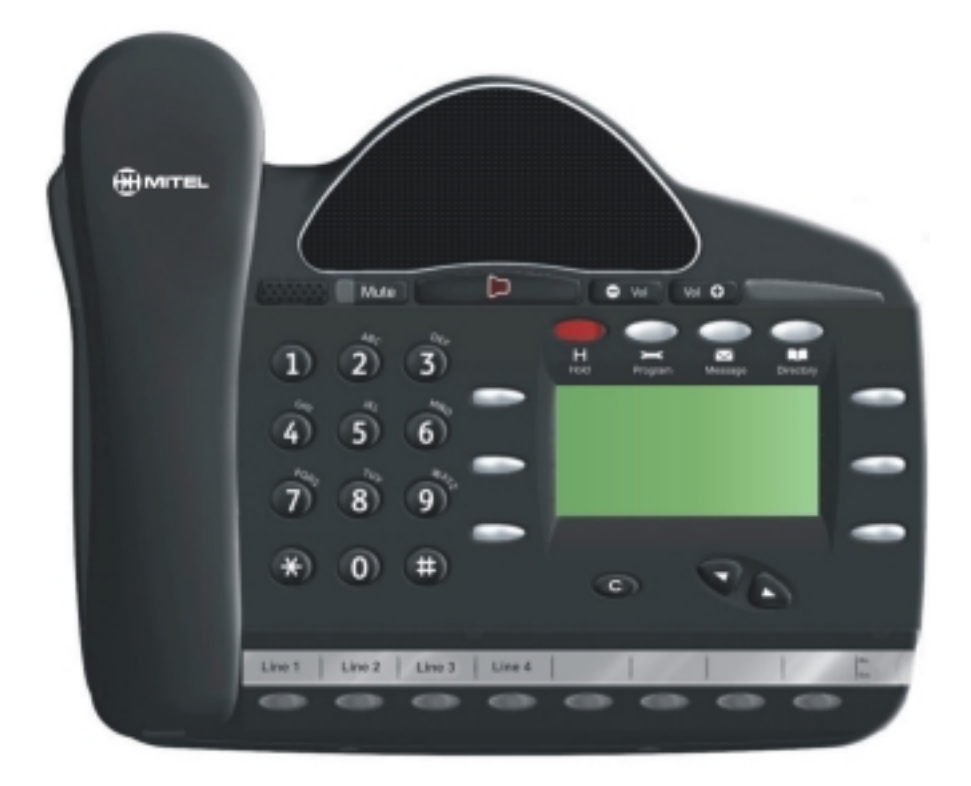

featuring the

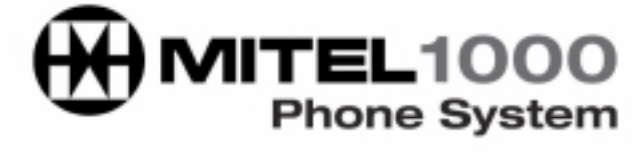

## **DESK PHONE QUICK REFERENCE GUIDE**

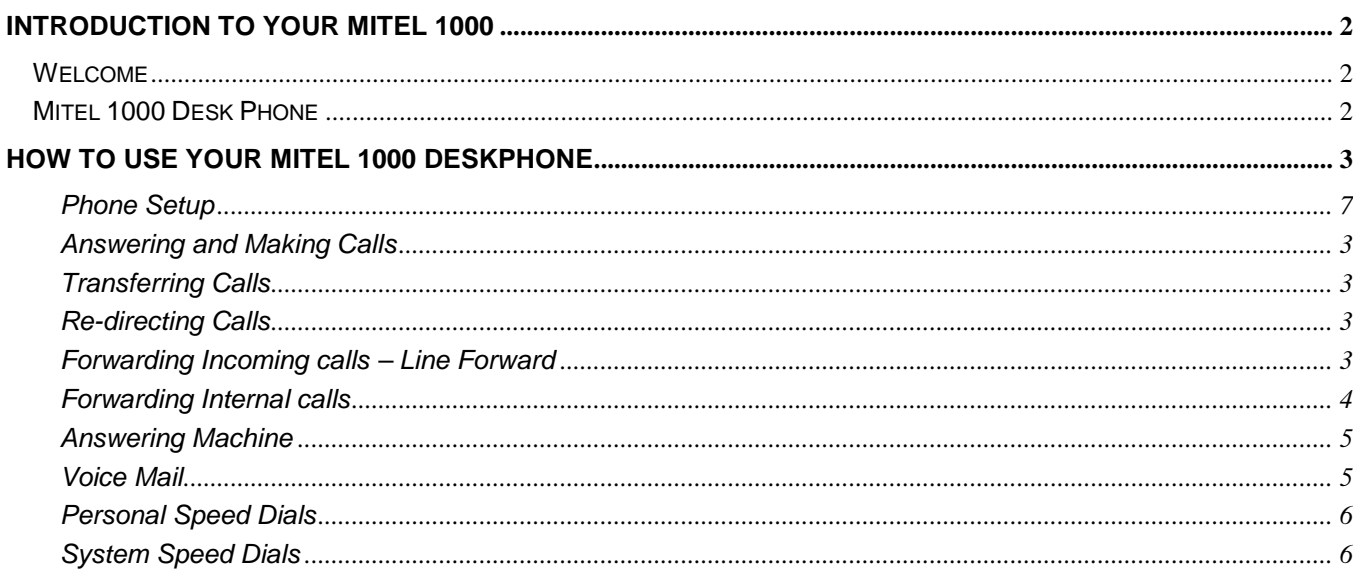

## *Introduction to your Mitel 1000*

### **Welcome**

I

The **Mitel 1000** is a very powerful communication system that, together with AccessLine Digital Phone Service, provides a comprehensive solution for your business communications needs.

This quick reference guide highlights some of the many features of the Desk Phone. You may have up to 4 desk phones plugged into the Mitel 1000 Base Unit. Each phone receives its own extension and voicemail box.

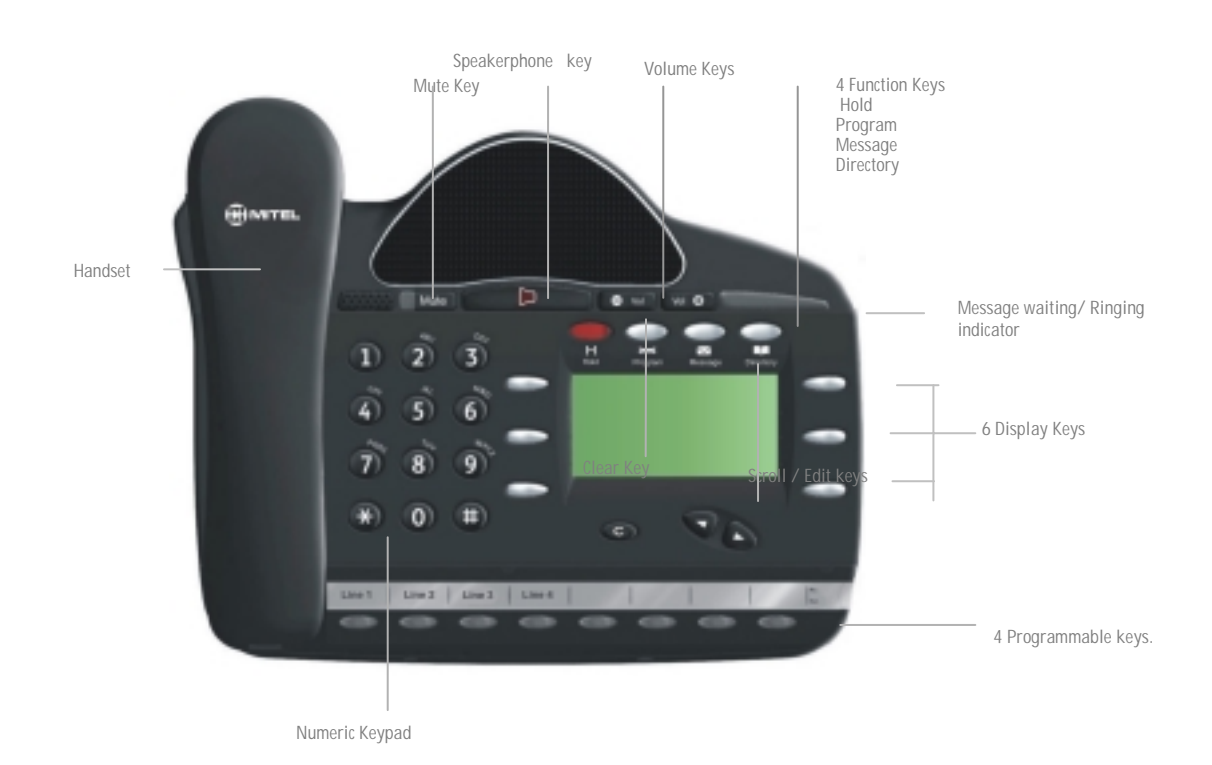

## **Mitel 1000 Desk Phone**

## *How to use your Mitel 1000 Desk Phone*

#### **Answering and making calls**

#### **Answer a call that is ringing on the Desk Phone using the handset**

Pick up the handset or

Select  $\Rightarrow$  Answer The Call and/or pick up the handset.

#### **Answer a call that is ringing on the Desk Phone using speakerphone**

 $Select \Rightarrow Answer The Call.$ 

#### **Make an external call**

Pick up the handset or use the speakerphone button

Or, press Line Key 1 or 2 for an IP Trunk.

Or, if you have connected an existing phone line (called CO Line) press Line Key 3 or 4.

Dial the number

#### **Make an internal call**

Select  $\Rightarrow$  Internal Call Select  $\Rightarrow$  The extension from the menu screen or Dial the extension number  $(20 – 23$  for wired,  $31 – 34$  for cordless), and Pick up the handset, or press

#### **Transferring calls**

**Note:** The following instructions assume you are on a call.

#### **Transfer a call to an internal extension**

 $Select \Rightarrow Internal Transfer.$ Select  $\Rightarrow$  The extension and when the call is answered.  $Select \Rightarrow Transfer.$ 

#### **Transfer a call to an external number**

 $Select \Rightarrow External Transfer.$ Select an available line as indicated by "◊". Dial the external number and when the call is answered  $Select \Rightarrow Transfer.$ 

#### **Re-directing calls**

**Note:** The following instructions assume that your extension is ringing.

#### **Deflect a call to another extension**

 $Select \Rightarrow \text{Re-Direct The Call.}$ 

Select  $\Rightarrow$  Ext. no.

#### **Forward an incoming call to the Answering Machine**

 $Select \Rightarrow Forward To Voice Mail.$ 

#### **Forward an internal call to your personal mailbox**

Select  $\Rightarrow$  Forward To Voice Mail.

#### **Forwarding incoming calls – Line Forward**

#### **Forward all calls received on a line**

Press the Scroll Down Key  $(\triangle)$  until "Incoming Call Forward" is displayed.

 $Select \Rightarrow Incoming Call Forwards.$ Select the line.  $Select \Rightarrow AllCalls.$ Dial the internal extension number, or Press "Answering Machine" (To forward calls to the Answering Machine) or enter 9 followed by an external phone number then press Confirm

#### **Cancel Forward all calls on a line**

Select  $\Rightarrow$  Cancel Incoming Call Forwards. Select the line.  $Select \Rightarrow AllCalls.$ 

#### **Forward calls received on a line when the answering phones are busy**

Press the Scroll Down Key () until "Incoming Call Forward" is displayed.

 $Select \Rightarrow \text{Incoming Call Forwards.}$ 

Select the line.

Select  $\Rightarrow$  Extension Busy.

Dial the target extension number, or

Press "Answering Machine". (To forward the calls to the Answering Machine) or enter 9 followed by an external phone number then press Confirm

#### **Cancel Forward when busy**

Press the Scroll Down Key  $(\triangleleft)$  until "Incoming Call Forward" is displayed.

 $Select \Rightarrow Incoming Call Forwards.$ 

Select the line.

 $Select \Rightarrow Extension Busv.$ 

#### **Forward calls on a line when it is not answered**

Press the Scroll Down Key  $(\triangle)$  until "Incoming Call Forward" is displayed.  $Select \Rightarrow Incoming Call Forwards.$ 

Select the line.

Select  $\Rightarrow$  No Answer.

Dial the target extension number, or

Press "Answering Machine" (To Forward calls to the Answering Machine) or enter 9 followed by an external phone number then press Confirm.

#### **Cancel Forward a call on no answer**

Press the Scroll Down Key  $($ **)** until "Incoming Call Forward" is displayed.  $Select \Rightarrow Incoming Call Forwards.$ Select the line.

Select  $\Rightarrow$  No Answer.

#### **Forwarding internal calls**

#### **Forward all calls to an extension**

Press the Scroll Down Key  $(\triangleleft)$  until "Extension Forward" is displayed.

Select  $\Rightarrow$  Extension Forward.

 $Select \Rightarrow Forward AllCalls.$ 

Select the extension, or

Press "Forward To Voice Mail". This forwards the call to the extension's voice mailbox.

#### **Cancel Forward all calls**

Select  $\Rightarrow$  Cancel Forwarding.

#### **Forward calls when your extension is busy**

Press the Scroll Down Key  $(\triangleleft)$  until "Extension Forward" is displayed.

Select  $\Rightarrow$  Extension Forward.

Select  $\Rightarrow$  Forward When Busy.

Select the extension, or

Press "Forward To Voice Mail" or enter 9 followed by an external phone number then press Confirm

#### **Cancel extension Forward when busy**

Press the Scroll Down Key  $(\triangle)$  until "Extension Forward" is displayed.

Select  $\Rightarrow$  Extension Forward.

Select  $\Rightarrow$  Forward When Busy.

#### **Forward calls when your extension does not answer**

Press the Scroll Down Key  $(\triangleleft)$  until "Extension Forward" is displayed.

 $S<sub>elect</sub> \Rightarrow$  Extension Forward.

 $Select \Rightarrow Forward On No Answer.$ 

Select the extension, or

Press "Forward To Voice Mail" or enter 9 followed by an external phone number then press Confirm

#### **Cancel extension Forward on no answer**

Press the Scroll Down Key  $(\triangleleft)$  until "Extension Forward" is displayed  $Select \Rightarrow Extension Forward$ .  $Select \Rightarrow Forward On No Answer.$ 

#### **Answering Machine**

#### **By Default all incoming calls are forwarded on no answer to the answering machine**

(See Line Forward on Page 4 if you want to change this setting).

#### **Retrieve messages from the Answering Machine**

 $Select \Rightarrow Ans/Machine messages.$ Select Answering Machine or dial 0. Enter the Password (1111 by default), followed by #. Select  $\Rightarrow$  Play.

#### **Voice Mail**

#### **Enter a personal greeting**

Press  $\boxtimes$ . Enter your extension number or select an extension from the menu. Enter your Voice Mailbox Password (1111 by default), followed by #. Select  $\Rightarrow$  Greetings. Follow the text and voice prompts to enter and check your greeting.

#### **Turn on your voicemail**

Forward On No Answer to the voicemail is automatically set when a voice mailbox is allocated to your extension.

You may also select the other forwarding options as required.

Press the Scroll Down Key  $(\triangle)$  until "Extension Forward" is displayed.

Select  $\Rightarrow$  Extension Forward.

Select  $\Rightarrow$  Forward When Busy or

 $Select \Rightarrow Forward$  All Calls. Select "Forward To Voice Mail".

#### **Retrieving messages from your voice mailbox**

 $Select \Rightarrow New Voice Messages.$ Enter your extension number. Enter your Voice Mailbox Password, followed by #. Select  $\Rightarrow$  Play.

#### **Change your Voice Mailbox Password**

Press  $\boxtimes$ , then

Enter your extension number or enter 0 for the Answering Machine. Enter your existing password, (default is 1111), followed by #. Press the Scroll Down Key  $(\triangle)$ .

Select  $\Rightarrow$  Change Password.

Enter your new password (up to 8 digits long - e.g. 12341234).

Select ⇒ Confirm.

#### **Personal speed dials**

#### **Program your personal speed dial list – numbers and names**

Press  $\Box$ , then Select  $\Rightarrow$  Personal Entries. Select the location you want to program. Enter the number. Select  $\Rightarrow$  Confirm. When prompted to enter a name Press 2 once for A, twice for B, three times for C; press 3 once for D, twice for E, three times for F; and so on. Wait two seconds for the screen cursor to move on before entering the next letter. A maximum of ten characters per name (including spaces) is allowed. On completion of the name

 $Select \implies$  Confirm

Press **the finish programming.** 

#### **Dial a number from your personal speed dial list**

Press  $\Box$ .

Select  $\Rightarrow$  Personal speed dial.

Select the desired location and the number will be dialed.

#### **System speed dials**

Any extension can program the 99 system speed dial numbers.

#### **Program system speed dial list – numbers and names**

Press  $\Box$ . Press the Scroll Down Key  $(\triangleleft)$ . Select  $\Rightarrow$  System Entries. Select the location you want to program. Enter the number. Select  $\Rightarrow$  Confirm. When prompted to enter a name Press **2** once for A, twice for B, three times for C; press **3** once for D, twice for E, three times for F; and so on.

Mitel 1000 Desk Phone Quick Reference User Guide AccessLine 02-19-08

Wait two seconds for the screen cursor to move on before entering the next letter. A maximum of ten characters per name (including spaces) is allowed. On completion of the name

 $S<sub>elect</sub> \Rightarrow$  Confirm. Press to finish programming.

#### **Dial a number in the system speed dial list**

Press  $\Box$ , then Select  $\Rightarrow$  System Speed Dial. Enter the first letter of the name. Select the entry and the number is dialed.

#### **Phone Setup**

## **To select a different Ringing tone or display contrast**

Select  $\Rightarrow$  Program Press the Scroll Down Key  $(\triangle)$ . Select  $\Rightarrow$  Ringing Options and select a different ringing tone and Confirm. Select  $\Rightarrow$  Contrast Options and select a different level of contrast.